## **MENGACAK POSISI KOORDINAT MOVIE CLIP**

## **Nur Hadi Waryanto Jurusan Pendidikan Matematika FMIPA Universitas Negeri Yogyakarta**

### **ABSTRAK**

Animasi dalam game, cd interaktif, cd pembelajaran, presnetasi multimedia sering menampilkan animasi movie clip yang muncul terus menerus dengan posisi yang berbeda dalam area stage. Animasi ini disebut sebagai animasi efek random. Selain berupa movie clip, animasi tersebut dapat berupa teks yang dimunculkan dengan urutan yang berbeda setiap user menjalankan animasi

Macromedia Flash MX mempunyai fasilitas membuat animasi movie clip untuk menampilkan movie clip tersebut secara terus menuerus dengan posisi yang berbeda dalam area stage (mengacak posisi koordinat movie clip). Motion tween adalah dasar dari animasi untuk mengacak posisi dari movie clip. Untuk mengacak posisi koordinat suatu movie clip dalam Macromedia Flash MX menggunakan ActionScript setProperty atau Math.Random

Efek random dapat digunakan sebagai dasar untuk membuat suatu game maupun kuis dengan Macromedia Flash MX. Efek random menghasilkan animasi movie clip yang lebih dinamis dan interaktif.

## **Kata kunci : Movie Clip, efek random**

## **A. PENDAHULUAN**

 Animasi merupakan fenomena tersendiri saat ini. Animasi saat ini berkembang dengan cepat seiring dengan adanya program-program komputer yang dapat untuk membuat animasi. Adanya program-program komputer untuk membuat animasi dari yang paling sederhana sampai yang paling kompleks memudahkan animator untuk memilih program sesuai dengan kemampuannya. Untuk menjadi seorang animator yang baik selain harus menguasai program-program komputer untuk membuat animasi dibutuhkan pula beberapa kebutuhan tambahan, menurut Andreas (2003) untuk menghasilkan animasi lebih baik diperlukan kebutuhan tambahan, yaitu

:

- 1. Perangkat Keras (Hardware)
	- a. Tablet/digitizer : untuk membuat sket object gambar

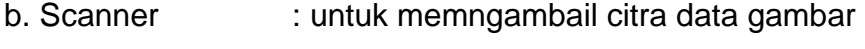

- c. Kamera Digital : untuk mengambil gambar image
- d. Mikrofon : untuk penambahan karakter suara
- 2. Ketrampilan (Skill dan Brainware)
	- a. Imaginasi : membuat jalan cerita dan konsep animasi
	- b. Kreativitas : menuangkan imaginasi ke dalam stage (layar)
	- c. Sketsa : untuk membuat berbagai objek animasi
	- d. Sense of Music : untuk menghidupkan project animasi

 Macromedia Flash MX adalah salah satu program komputer untuk membuat animasi yang banyak dipakai oleh para animator. Macromedia Flash MX maupun Macromedia Flash versi sebelumnya merupakan software yang dipakai luas oleh para profesional web karena kemampuannya yang mengagumkan dalam menampilkan multimedia, gabungan antara grafis, animasi, suara serta interaktifitas bagi pengguna internet (Didik,2003). Macromedia Flash merupakan sebuah program aplikasi standar *authoring tool* profesional yang digunakan untuk membuat animasi vektor dan bitmap yang sangat menakjubkan untuk membuat suatu situs web yang interaktif, menarik dan dinamis(Andreas, 2003). Software ini berbasis animasi vektor yang dapat digunakan untuk menghasilkan animasi web, presentasi, game, film, maupun CD interaktif, CD pembelajaran.

 Menurut Andreas (2003), animasi Flash secara cepat telah menjadi suatu teknologi pilihan untuk membuat animasi-animasi yang dinamis dan interaktif, selain itu juga digunakan untuk pembuatan isi multimedia, pembuatan animasi untuk kebutuhan halaman web dan kebutuhankebutuhan animasi lainnya.

 Beberapa faktor yang mempunyai kontribusi beasr dalam teknolagi yang membuat animasi Flash menjadi populer adalah format file Flash \*.swf yang dapat mengompress file image dan suara, termasuk format-format vektor, dan scaleable grafik dengan ukuran file yang sangat kecil.

 Salah satu animasi yang terdapat dalam suatu game, presentasi multimedia, cd pembelajaran interaktif adalah animasi suatu objek yang muncul secara terus-menerus dengan posisi yang berbeda dalam area stage (layar) selama animasi itu dijalankan. Objek animasi ini sering disebut sebagai movie clip. Selain berupa movie clip, dapat juga berupa teks. Teks ini sering diaplikasikan dalam suatu kuis ataupun soal yang akan muncul dengan urutan berbeda setiap user menjalankan animasi tersebut. Animasi movie klip yang akan muncul terus menerus dengan posisi yang berbeda selama animasi itu dijalankan disebut sebagai animasi efek random (Didik, 2003). Macromedia Flash MX mempunyai fasilitas untuk membuat animasi efek random.

 Animasi yang dibahas dalam makalah ini adalah animasi efek random dalam hal mengacak posisi koordinat suatu movie clip denga fasilitas yang ada dala Macromedia Flash MX..

#### B. Movie Clip

 Untuk membuat animasi diperlukan objek yang akan dianimasikan. Semua elemen garfik ayang ada di stage desebut objek (baba, 2003). Menurut Andreas (2003) terdapat dua pengertian mengenai objek, ayitu objek-objek grafik yang digunakan untuk menggambar dalam aplikasi Flash MX dan objek-objek yang digunakan dalam ActionScript (bahasa pemrograman Flash)

 Macromedia Flash MX mempunyai kelebihan, yaitu dapat memakai objek-objek yang digunakan berulang-ulang (reusable) sehingga dapat memperkecil ukuran file Flash yang dihasilkan (Didik,2003). Objek induk dinamakan Simbol dan kloning dari objek tersebut dinamakan Instance. Sebagian besar objek yang dianimasikan merupakan suatu simbol atau instance. Sehingga sebelum dianimasikan objek tersebut diubah atau dikonversikan terlebih dahulu menjadi sebuah simbol.

 Menurut Didik (2003), simbol dan instance mempunyai karekteristik yang unik, yaitu :

1. Dari sebuah simbol dapat dibuat bermacam-macam instance yang berbeda, misalnya dalam hal ukuran, rotasi, atau transparansi.

2. Tiap instance memiliki "sifat bawaan" dari simbol, sehingga jika simbol diubah semua instance akan terpengaruh, misalnya simbol diubah warnanya menjadi biru maka semua instance akan berwarna biru.

 Dalam Flash dikenal istilah library. Library mirip seperti gudang tempat menyimpan barang-barang, library merupakan tempat menyimpan simbol yang dibuat di Flash, juga file-file yang dimpor seperti file suara, video, gambar bitmap dan vektor. Library berguna untuk mengorganisasikan simbolsimbol dalam susunan yang memudahkan dalam penggunaannya. Menurut Baba (2003) setiap simbol yang diambil dari library ke satge (layar) disebut instance. Dari sebuah simbol dapat dibuat lebih dari sebuah instance. Setiap instance yang dibuat dari sebuah simbol berdiri sendiri (Baba, 2003).

 Penggunanan simbol dalam suatu movie dapat memperkecil ukuran file flash yang dihasilkan, karena sebuah simbol hanya perlu di-download sekali oleh aplikasi flash Player namun dapt ditampilkan beberapa kali. Penggunaan simbol dan instance tidak membutuhkan ruang sebanyak menyimpan beberapa copy dari isi-isi simbol, contoh ukuran file movie dapat berkurang jika grafik-grafik image statis yang ada distage (objek) yang digunakan sebagai latar belakan diubah atau dikonversikan dulu ke dalam simbol.

 Macomedia Flash tidak menyimpan instance yang jumlahnya banyak di stage, melainkan hanya menyimpan satu simbol saja yang telah menciptakan banyak instance di stage (Baba, 2003).

 Tiap simbol mempunyai perilaku atau jenis atau behavior tersendiri. Menurut Didik (2003), terdapat tiga macam behavior dari suatu simbol, yaitu :

1. Button : Simbol ini berfungsi sebagi tombol yang dapat diklik atau ditekan.

2. Graphic : Simbol ini berupa gambar.

3. Movie Clip : Simbol ini merupakan rangkaian gambar di dalamnya (seperti film) dan secara default akan dimainkan secara berulang ulang.

 Andreas (2003) menyebutkan bahwa Movie Clip digunakan untuk membuat potongan-potongan animasi yang dapat digunakan beberapa kali.

Klip-klip movie mempunyai multiframe Timeline sendiri yang dijalankan mandiri dari Timeline movie utama. Movie Clip seperti movie-movie kecil dalam sebuah movie utama yang dapat berisi setting-setting interkatif, suara atau sebuah instance movie klip lainnya.

## **C. Animasi Tween**

 Terdapat dua metode yang biasanya digunakan untuk membuat animasi dalam aplikasi Flash MX, yaitu animasi frame by frame dan animasi tween (Andreas, 2003). Animasi juga dapat dibuat dengan menggunakan ActionScript (bahasa pemrograman Flash), tetapi cara ini lebih sulti dapari pada metode frame by frame dan metode tween karea dibutuhkan pemahaman mengenai bahasa perograman.

 Pergerakan animasi Tween diperkirakan berdasarkan properties objek tersebut, sedangkan animasi frame by frame pergerakan berdasarkan perbedaaan properties objek pda setiap frmae yang ditentukan oleh animator. Animasi tween adalah sebuah cara yang efektif untuk membuat animasi berupa pergerakan dan perubahan-perubahan ukuran objek, putaran, perubahan warna atau perubahan atribut-atribut lainnya pada keseluruhan waktu tayang untuk meminimalkan ukuran file. Animasi tween mempunyai kelebihan, yaitu ukuran file menjadi lebuh kecil daripada animasi frame by frame. Hal ini disebabkan dalam animasi tween hanya menggunakan dua buah frame untuk membuat animasi, yaitu frame awal dan frame akhir animasi sedangkan animasi frame by frame, frame yang digunakan tergantung pada animasi yang akan dibuat (pergerakan animasi frame by frame berdasarkan perbedaan properties pada setiap framenya).

Menurut Andreas (2003), terdapat dua macam animasi tween, yaitu :

1. Animasi Motion Tween adalah sebuah animasi yang dibuat dengan menentukan properti posisi, ukuran dan rotasi sebuah objek pada suatu titik, kemudian properti-properti objek tersebut berubah pada titik yang lainnya. Animasi Motion Tween juga dapat dibuat mengikuti sebuah alur (path) non linear.

2. Animasi Shape Tween adalah sebuah animasi yang dibuat dengan menggambar sebuah bentuk pada suatu titik, kemudian bentuk akan berubah atau menggambar bentuk yang lain pada beberapa titik lainnya.

 Animasi efek random akan mengacak posisi koordinat suatu movie clip, movie clip tersebut akan muncul secara terus menerus dengan posisi yang berbeda dalam area stage atau layar. Fokus utama dari animasi efek random adalah posisi koordinat dari suatu movie klip sehingga animasi tween khususnya animasi Motion Tween adalah dasar dari animasi efek random.

#### **D. Koordinat dalam Flash**

 Area kerja Macromedia Flash MX dirancang secara khusus agar ruang kerja yang digunakan dapat diatur dan lebih mudah dimengerti oleh animator. Ukuran stage atau layar dapat diatur oleh animator sesuai dengan kebutuhan, yaitu dengan mengatur lebar dan tinggi pada opsi Dimension. Ukuran default dari sebuah movie adalah sebesar 550 x 400 pixel. Ukuran minimum dari sebuah movie adalah 1 x 1 pixel. Secara default satuan ukuran yang digunakan adalah pixel. Satuan ukuran ini dapat diganti dengan bebrapa satuan ukuran yang telah disediakan. Satuan ukuran yang ada adalah Inches, Inches (decimal), Points, Centimeters, Milimeters dan pixels. Satuan ukuran ini dapat dipilih di opsi Ruler Unit.

 Area stage atau layar dari Flash juga dapat digambarkan dalam suatu koordinat. Area stage falsh juga dibagai menjadi empat kuadran. Terdapat perbedaan antara koordinat flash dengan Koordinat Cartesius. Koordinat Cartesius dibagi menjadi empat kuadran, yaitu :

- 1. Kuadran I (x positif, y posituf)
- 2. Kuadran II (x negatif, y positif)
- 3. Kuadran III (x negatif, y negatif)
- 4. Kuadran IV (x positif, y negatif)

(Purcell, 2001), seperti terdapat dalam Gambar 1.

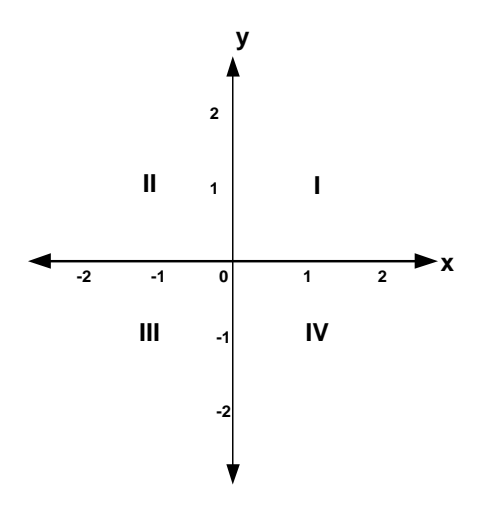

Gambar 1. Koordinat Catresius

 Koordinat dalam flash juga dibagi menjadi empat kuadran tetapi posisinya berbeda dengan koordinat Cartesius, yaitu :

- 1. Kuadran I (x positif, y negatif)
- 2. Kuadran II (x negatif, y negatif)
- 3. Kuadran III (x negatif, y positif)
- 4. Kudran IV (x positif, y positif)

Posisi kuadan-kuadran dalam koordinat flash seperti dalam Gambar 2.

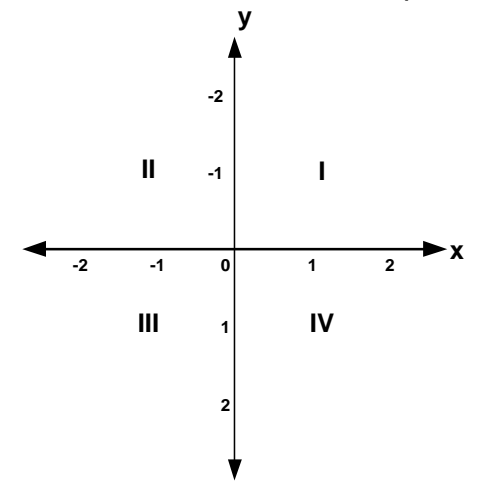

Gambar 2. Koordinat dalam Flash

Posisi area kerja atau stage/layar dari Macromedia Flash terdapat dalam Kuadran keempat. Posisi area stage dari Macromedia Flash seperti tampak dalam Gambar 3.

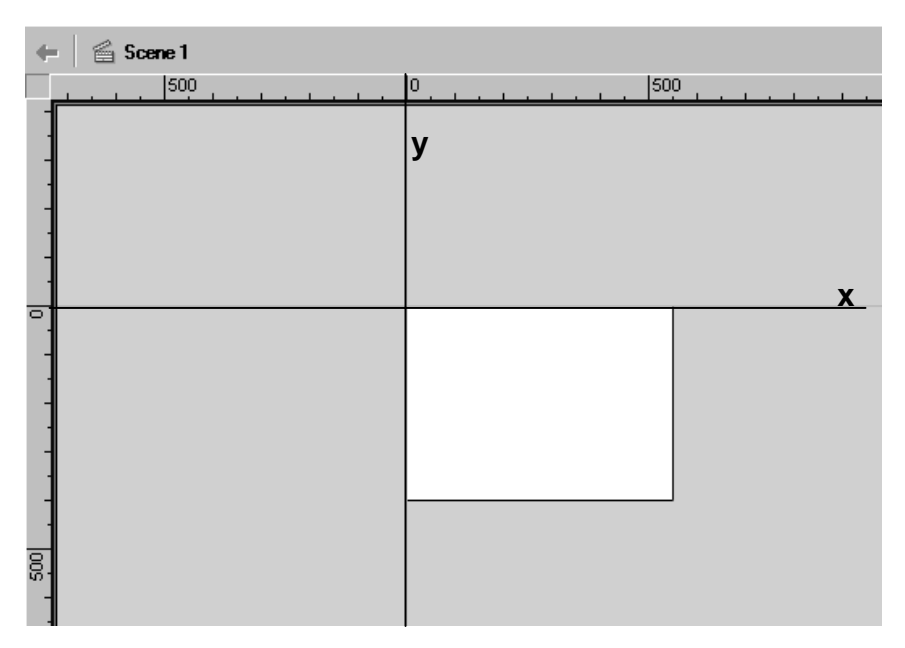

Gambar 3. Posisi Area stage/layar dari Macromedia Flash MX

 Ukuran layar Flash dalam Gambar 3 adalah 550 x 400 pixel. Posisi layar terdapat di kuadran IV. Garis x dan y merupakan sumbu-sumbu koordinat.

# **E. Efek Random**

 Dasar animasi efek random adalah animasi Motion Tween seperti dijelaskan di atas. Contoh animasi efek random adalah animasi hujan, salju, bintang, gerakan pesawat musuh maupun objek-objek lain dalam suatu game, pertanyaan-pertanyaan dalam suatu kuis. Animasi efek random selain dibuat dengan menggunakan animasi Motion Tween dapat juga dibuat dengan menggunakan ActionScript.

# **1. Efek Random dengan Motion Tween**

 Salah satu contoh animasi efek random yang dapat dibuat dengan Motion Tween adalah animasi salju. Animasi salju dengan Motion Tween menerapkan penggunaan frame label, action script stop(), dan pemanipulasian layer-layer yang digunakan. Karena animasi Motion tween adalah dasar dari animasi efek random maka yang banyak digunakan dalam pembuatan animasi salju adalah trik-trik penggunanan

layer, simbol, dan instance. Langkah untuk membuat animasi salju tersebut adalah sebagai berikut :

- a. Membuat simbol baru dengan behavior movie clip, misal diberi nama salju
- b. Dalam mode edit simbol salju membuat animasi motion tween untuk membuat gerakan dari salju yang turun.
- c. Setelah membuat simbol salju, langkah selanjutnya adalah membuat simbol baru dengan behavior movie klip, misal diberi nama Salju Turun.
- d. Dalam mode edit simbol Salju Turun, frame 1 sampai frame 20 dibagi menjadi dua frame label. Misal frame 1 sampai 4 untuk frame label off dan frame 5 sampai frame 19 untuk frame label Salju Turun.
- e. Menambahkan keyframe di frame 20 dan menambahkan ActionScript stop() di frame 20.
- f. Membuat 14 layer baru dibawah layer 1.
- g. Menambahkan keyframe di frame 5 layer 2 dan menambahkan misal 5 buah instance movie clip salju untuk membuat animasi salju turun.
- h. Menambahkan keyframe di frame 6 layer 3 dan menambahkan instance movie clip lagi di frame ini.
- i. Mengulangi langkah h sampai layer terakhir dengan membuat keyframe maju satu nomor frame pada layer-layer dibawhnya sampai frame terakhir, sehingga susunan layer dan letak keyframe dan frame seperti terlihat pada Gambar 4.
- j. Langkah selanjutnya adalah masuk ke Timeline utama atau masuk ke area layar utama dan menambahkan instance movie clip Salju Turun di area stage.
- k. Melakukan Test Movie.

| $\blacktriangledown$ Timeline |             |                                                            |
|-------------------------------|-------------|------------------------------------------------------------|
|                               | 昌<br>æ<br>П | 15<br>20<br>25<br>10<br>1<br>Б                             |
| Layer 1                       |             | हoff <mark>स</mark> ुहSalju Turun<br>пß                    |
| $\mathbb J$ Layer 2           |             | ⊪<br>۰                                                     |
| Layer 3                       |             | ⊪<br>П<br>٥                                                |
| $\Box$ Layer 4                |             | п.<br>п                                                    |
| $\Box$ Layer 4                |             | ⊪<br>п<br>۰                                                |
| $\Box$ Layer 5                |             | ⊪⊡<br>п<br>ō                                               |
| $\Box$ Layer 6                |             | ⊪<br>п<br>۰                                                |
| J Layer 7                     |             | п<br>۵۱<br>o                                               |
| $\Box$ Layer 8                |             | п<br>⊪<br>ō                                                |
| $\Box$ Layer 9                |             | пı<br>П                                                    |
| $\Box$ Layer 10               |             | Ol•<br>п<br>ο                                              |
| $\Box$ Layer 11               |             | ∏∙<br>п<br>ō                                               |
| $\Box$ Layer 12               |             | ⊪<br>п<br>۰                                                |
| $\Box$ Layer 13               |             | П.<br>П<br>۰                                               |
| $\Box$ Layer 14               |             | ⊪<br>Л<br>۰                                                |
| $\overline{\cup}$ Layer 15    |             | 0 •0                                                       |
| $\sim$ $\sim$ $\sim$          | 侖           | u<br>12.0 fps<br>$0.3s$ $\blacktriangleleft$<br>$\ddot{4}$ |

Gambar 4. Susunan Layer dan Letak Keyframe Movie Clip Salju Turun

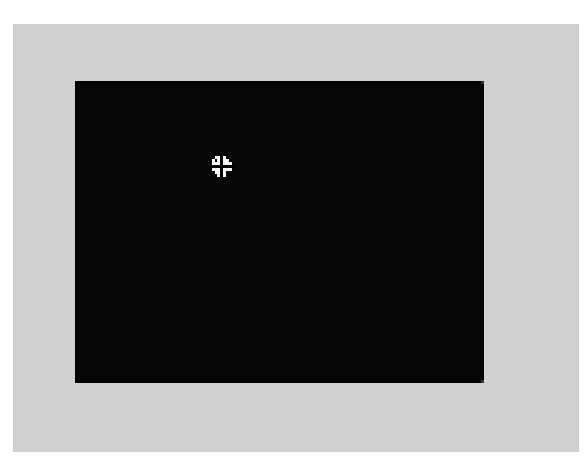

Gambar 5. Instance Movie Clip Salju Turun di Timeline Utama

 Penambahan 14 layer baru dibawah layer 1 tergantung berapa banyak frame yang digunakan di layer 1. Contoh di atas layer 1 mengunakan 20 frame yang terbagi menjadi dua frame label, yaitu frame 1 sampai 4 untuk frame label off dan frame 5 sampai frame 19 untuk frame label Salju Turun dan frame 20 untuk script stop().

 Frame label Salju Turun menggunakan 15 frame sehingga dibutuhkan 14 frame baru untuk membuat susunan layer dan letak keyframe seperti pada Gambar 4. Penambahan actionScript stop() di frame 20 layer 1 digunakan untuk memperhalus pengulangan animasi Salju Turun. Jika tidak ditambahkan Script stop() di frame 20 maka pengulangan animasi terlihat kasar, animasi akan berhenti sejenak setelah samapai di frame terakhir.

 Pada Gambar 5 terlihat instance movie clip Salju Turun hanya berupa lingkaran kecil atau hanya seperti Regestration Point saja. Hal ini terjadi karena pada simbol Salju Turun layer 1 dibagi menjadi beberapa frame label. Animasi Salju turun dimulai dari frame 5 sedangkan frame 5 adalah bagian dari frame label Salju Turun. Frame 1 sampai frame 4 adalah bagian dari frame label off, dari frame 1 sampai frame 4 hanya merupakan frame kosong tidak terdapat objek apapun di frame tersebut. Sehingga saat membuat instance dari movie clip Salju Turun di stage hanya terlihat sebuah lingkaran saja.

#### **2. Efek Random dengan ActionScript.**

 Efek random selain dibuat dengan animasi Motion Tween juga dapat dibuat dengan menggunakan ActionScript. Karena menggunakan ActionScript maka diperlukan pemahaman mengenai bahasa pemrograman dari macromedia Flash. ActionScript yang dapat digunakan untuk membuat animasi Efek Random adalah ActionScript Math.random, setProperty dan menggunakan function.

### **a. Math.random**

 Untuk menghasilkan efek random salah satunya adalah menggunakan Math.random. ActionScript ini akan menghasilkan angka random antara 0 sampai 1 dengan angka desimal sampai 15 digit. Angka random dapat dimodifikasi dengan menambah atau mengalikan dengan angka tertentu. Misalnya akan didapatkan angka random antar 1-10, maka hasil dari Math.random dapat dikalikan dengan 9 kemudian ditambah 1.

Scriptnya adalah math.random()\*9+1;

 Hasil angka random juga dapat dibulatkan agar bisa diperoleh bilangan bulat. Menurut Didik (2003), ada tiga cara untuk melakukan pembulatan :

- 1. Math.round (dibulatkan ke bilangan bulat terdekat)
- 2. Math.ceil (dibulatkan ke atas)
- 3. Math.floor (dibulatkan ke bawah)

 Untuk membuat efek random dengan Action Mat.random langkahnya adalah sebagai berikut :

- 1. Membuat simbol dengan behavior movie clip, misal membuat simbol berupa bintang.
- 2. Membuat instance movie clip bintang di stage utama dan diberi nama "star" di Instance Panel.
- 3. Menyeleksi Instance "star" dan memberi scipt di Action Panel. Scriptnya adalah sebagai berikut :

```
onClipEvent (enterFrame) {
```
 yRandom=Math.random()\*399+1; xRandom=Math.random()\*549+1; this.\_y=Math.round(yRandom); this.\_x=Math.round(xRandom);

}

4. Melakukan test movie.

 Animasi ini dibuat dalam area stage dengan ukuran 550 x 400 pixel. Action Math.random menghasilkan angka random 1 sampai 550 untuk koordinat sumbu x (xRandom) dan angka 1-400 untuk koordinat sumbu y (yRandom). Sehingga pemilihan angka yang digunakan untuk mengalikan math.random harus disesuaikan dengna ukuran stage yang digunakan sehingga animasi akan selalu muncul atau tampil masih dalam area stage. Action Math.round digunakan untuk membulatkan masing-masing koordinat ke bilangan bulat terdekat.

# **b. SetProperty**

 ActionScript lainnya yang dapat digunakan untuk membuat animasi efek random adalah menggunakan script setProperty. Script setProperty merupakan script yang digunakan untuk mengontrol suatu movie klip.Script setProperty termasuk dalam kategori script Action Movie Clip Control. Langkah untuk membuat animasi efek random dengan action setProperty adalah sebagai berikut :

- 1. Membuat simbol baru dengan behavior movie clip dan beri nama misalnya star.
- 2. Menambah layer baru di atas layer 1 di Timeline mode edit simbol star.
- 3. Perpanjang frame yang digunakan di layer 1 misal sampai frame 5.
- 4. Menyeleksi frame 1 layer 2 dan menambahkan script setProperty(this, x, random(399)+1); setProperty(this, \_y, random(549)+1); di Action Panel.
- 5. Kembali ke Timeline utama dan membuat instance dari movie clip star di satge.
- 6. Melakukan test movie

 Pemilihan angka yang digunakan dalam script random di atas juga harus memperhatikan ukuran stage yang digunakan supaya pada saat animasi dijalankan movie clip muncul dalam area stage.

 Berdasarkan metode atau cara di atas, terdapat beberapa perbedaan dalam pembuatan animasi efek random, yaitu :

- 1. Animasi efek random dengan animasi Motion Tween hanya memerlukan trik-trik tertentu dalam penggunaan layer, simbol dan instance.
- 2. Animasi efek random dengan Action Math.random, script diberikan pada simbolnya (action simbol).
- 3. Animasi efek random dengan action setProperty, script diberikan pada frame di leyer yang berbeda dengan layer objek (action movie clip)

### **F. Simpulan**

 Penggunaan angka random dalam Macromedia Flash dapat digunakan untuk menambah efek yang tidak terduga dalam sebuah movie Flash. Posisi koordinat movie klip dari suatu movie flash dapat diacak dengan mengunakan animasi Motion Tween, ActionScript Math.random, maupun setProperty. Animasi efek random akan menghasilkan animasi movie clip yang lebih dinamis dan interaktif. Efek random dapat digunakan sebagai dasar untuk membuat animasi dalam suatu game maupun kuis dengan Macromedia Flash MX.

## **G. Daftar Pustaka**

- Andreas Andi S (2003). *Menguasai Pembuatan Animasi dengan Flash MX.* Jakarta, PT Elex Media Komputindo.
- Baba (2003), *Animasi Kartun dengan Flash MX*, Jakarta, PT elex Media Komputindo
- Didik Wijaya (2003). *Tips dan Trik Macromedia Flash 5 dengan ActionScript.* Jakarta, PT Elex Media Komputindo.
- Dale Valberg, Edwin J. Purcell (2001), *Kalkulus Edisi 7 Jilid 1*, Batam, Interaksara
- Lukman Hakim dan Siti Mutmainah (2003). *Teknik Jitu Menguasai Flash MX.* Jakarta, PT Elex Media Komputindo.
- Nur Hadi W (2004). *Tutorial Komputer Multimedia*. Jurusan Pendidikan Matematika FMIPA Universitas Negeri Yogyakarta.

Home Page Macromedia (www.macromedia.com)

Home Page Baba (www.babaflash.com)

Home Page Situs Flash (www.flashkit.com).